## Welcome To Microsoft!

## Your Microsoft ID

June 26, 2023 Norm Galloway

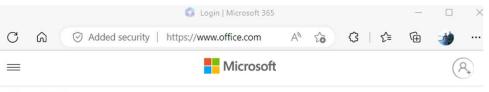

Microsoft 365 V

The Office app is becoming the Microsoft 365 app, your home to find, create, and share your content and ideas. **Learn more** 

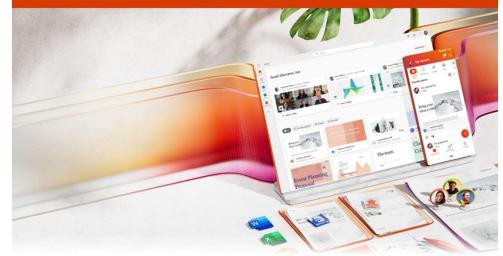

I → S
Hello, Norm. Welcome back.

#### • Apple ID

- Provides a seamless experience across Apple devices and services
- Enables secure transactions, including purchases from the App Store and digital media platforms like iTunes and Apple Books
- Offers additional features like Find My iPhone/iPad and Apple Pay

#### Microsoft ID

- A single sign-on account used to access Microsoft services and products such as Windows and Office 365
- Enables users to synchronize settings, files, and preferences across multiple devices.
- Allows users to collaborate and share files easily through platforms like OneDrive and SharePoint.

#### • Google ID

- A user account that allows access to Google services like Gmail, Google Drive, Google Maps, and YouTube.
- Provides seamless integration with Android devices, allowing users to sync their data and settings across multiple devices.
- Supports a wide range of applications and services, including Google Assistant, Google Photos, and Google Calendar.

#### • Most of our Members use at least two of these ID's – and many all three!

If it is Microsoft, it starts with your Microsoft ID

| What is Your<br>Microsoft ID? | How do I<br>manage my<br>ID? |
|-------------------------------|------------------------------|
| Sign-in to<br>Windows         | Purchase Apps                |
| Install Apps                  | Sign-in to Apps              |
| Using One<br>Drive            | Questions?                   |

Your Microsoft ID manages your use of Windows, all the Microsoft Office Apps and tools such as OneDrive and the Edge Browser

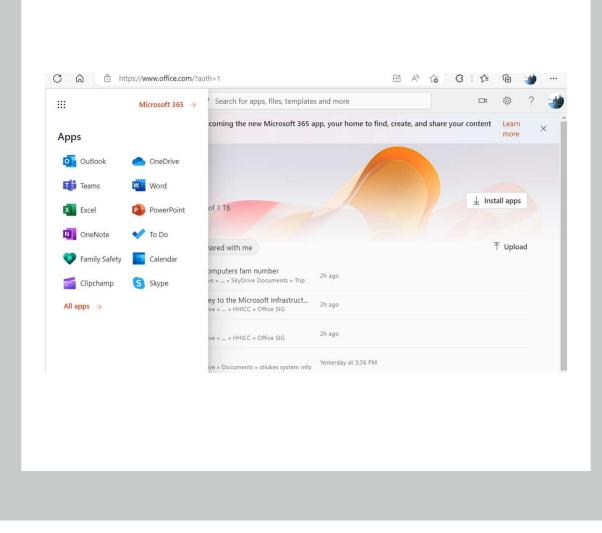

## How do I get (or did I) get a Microsoft ID

• When you set up your Windows PC

|   | Watch later St                                                                                         |
|---|----------------------------------------------------------------------------------------------------|
|   | Let's add your Microsoft<br>account                                                                    |
|   | Microsoft                                                                                              |
|   | Sign in                                                                                                |
|   | Email, phone or Skype<br>No account? Create onet<br>Sign in with a security key (*)<br>Sign-in options |
| - | Choosing Next means that you agree to the Microsoft Services Agreement an<br>and cookies statement.    |
|   |                                                                                                    |

## How do I get (or did I) get a Microsoft ID

 Or you set up a new user on your Windows PC

| Norm Galloway                                                                  | oway Accounts > Other Users |                                                       |             |
|--------------------------------------------------------------------------------|-----------------------------|-------------------------------------------------------|-------------|
|                                                                                |                             | Other users                                           |             |
| Find a setting                                                                 | ٩                           | Add other user                                        | Add account |
| System                                                                         |                             |                                                       |             |
| 8 Bluetooth & devices                                                          | Microsoft a                 | ccount                                                |             |
| <ul> <li>Network &amp; internet</li> <li>Personalization</li> </ul>            |                             | Microsoft                                             |             |
| Apps                                                                           |                             | Create account                                        |             |
| Accounts                                                                       |                             | someone@example.com                                   |             |
| <ul> <li>Time &amp; language</li> <li>Gaming</li> <li>Accessibility</li> </ul> |                             | Use a phone number instead<br>Get a new email address |             |
| Privacy & security                                                             |                             | Add a user without a Microsoft account                |             |
| 휭 Windows Update                                                               |                             | Back                                                  | Next        |

## How do I get (or did I) get a Microsoft ID

- Or, if you want to set up a new one go to
- Account.Microsoft.com

Back

Microsoft Sign in

No account? Create one? Can't access your account?

🔍 Sign-in options

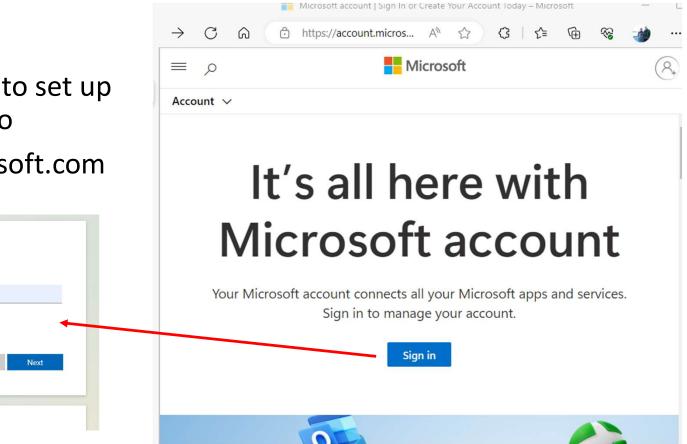

# Some things to think about when creating a Microsoft ID

- If you already have one, it can be a very bad idea to get another one
  - Windows saves credentials and it will get mixed up!!!
  - Very difficult to debug account issues on your own hardware
- Rather than create a different ID, it is far better to add a new email as an ailias for your current ID (we'll show that later in this presentation)
- It works much better if your new account uses an Outlook email address. When you create it, you'll have the choice to use an Outlook account

## How do I find out what my Microsoft ID is?

# *If you have a Windows PC, you probably have a Microsoft ID*

- On your PC, go to Settings/Accounts
- If your account name has an email address under it, that email is your account username and the password you use to log into your PC is your Microsoft Account password.

The screen shot is Windows 11

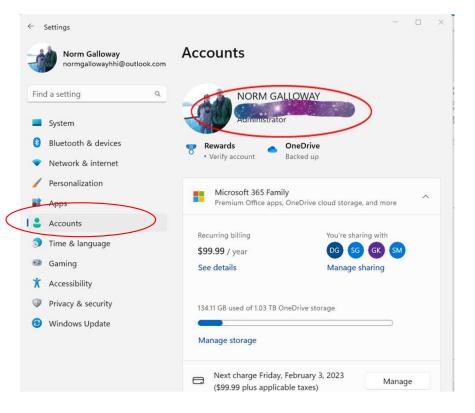

## What Comes With Your Microsoft ID

 5 GB of OneDrive Space
 Purchase 100 GB for \$20 annually
 Available on Apple and

Available on Apple and Android Devices

- Access to Microsoft Store
- Word, Excel, PowerPoint and OneNote available on Web
- Back up key files to the cloud

| ::: OneDrive  |                                       |
|---------------|---------------------------------------|
| Norm Galloway | + New ✓ T Upload ✓                    |
| D My files    | <b>E</b> Folder                       |
| 🕒 Recent      | 💀 Word document                       |
| Photos        | Excel workbook                        |
| 🐣 Shared      | PowerPoint presentation               |
| ඩ Recycle bin | OneNote notebook                      |
|               | Forms survey                          |
|               | Plain text document                   |
|               | On any device, anywhere, anytime      |
|               | My files       Name ~       Documents |

#### Microsoft 365 Purchase Plans

#### Personal - \$70 per year

- Install on 5 devices (includes Macs)
- 1 TB OneDrive Storage Ransomware Protection 30 day rolling full backup Automatic PC backup available
- Desktop versions of Office Products (On Windows and Apple systems)

Outlook, Word, Excel, PowerPoint, *Publisher*, Access, Teams

#### Family – \$100 per year

 All features available to 6 Microsoft ID's

#### Viewing Your Account Details account.Microsoft.com

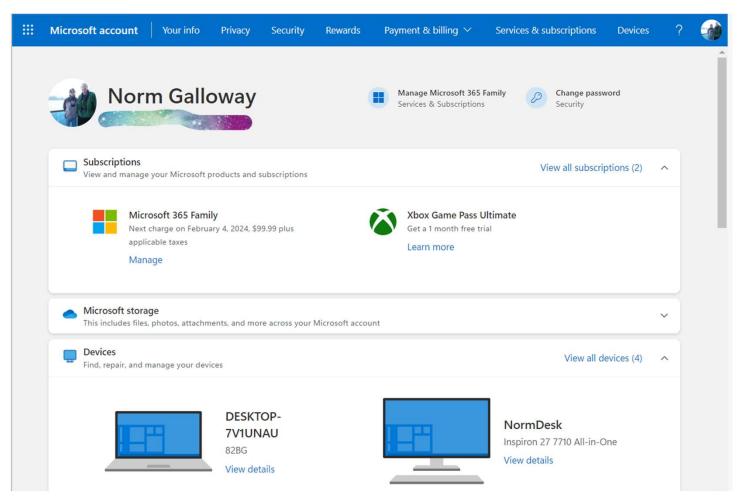

Your info Tab is where you can add and change email addresses.

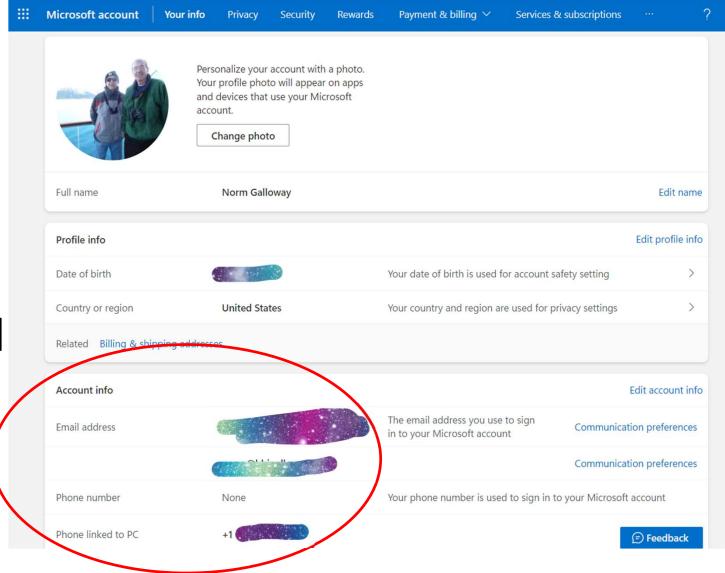

You may add an alias and change the primary alias which is the one you sign into Windows with.

#### Manage how you sign in to Microsoft

Your info

An account alias is an email address or phone number that you use to sign in to your Microsoft account. You can have multiple aliases, and use any of them with Microsoft services such as Outlook.com, Skype, OneDrive, Office, Xbox, Windows and more.

Your account's primary alias is displayed on your Microsoft devices (such as a Windows PC, Xbox, or Windows Phone), and you can choose a different alias to be the primary one at any time. Learn more about account aliases.

#### Account aliases

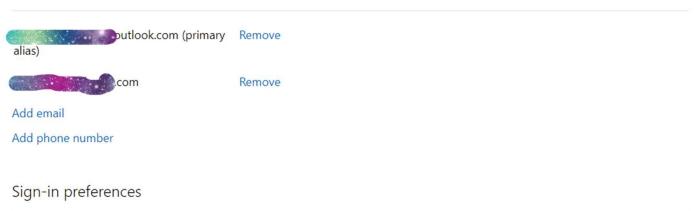

To make it harder for someone to break in to your account, turn off sign-in preferences for any email address, phone number, or Skype name you don't use.

Change sign-in preferences

## Using Your ID

- On any device, you can use a browser to go to <u>office.com</u> and use the web versions of all of the MS tools.
- If you purchase MS 365, when you sign into office on any Mac or PC, you can install the desktop tools.
- Click on **Install apps** and follow the instructions
  - Depending on your internet speed and your PC speed 10 minutes to 1 hour
  - (if you did not purchase MS 365, you can still do this but will need a product key to use the programs)
- Begin using!

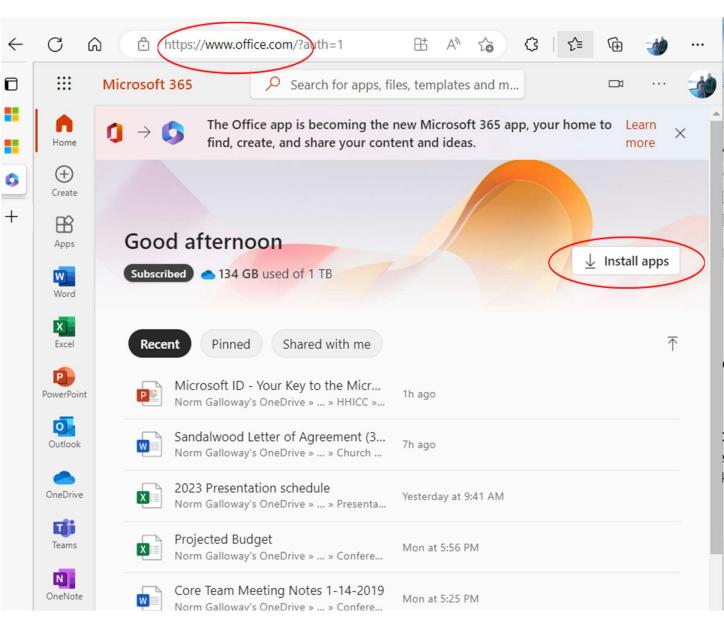

#### Log into Office Apps

Automatic access to OneDrive

If you aren't logged in, you won't be able to save an edit.

| Document1 - Word                                                                                      | Norman Galloway NG ? -                                                                                                    | //           |
|----------------------------------------------------------------------------------------------------|----------------------------------------------------------------------------------------------------|--------------|
| <ul> <li>↔ Home</li> <li>△ Home</li> <li>△ New</li> <li>▷ Open</li> <li>Info</li> <li>Save</li> </ul> | Files in OneDrive are secure aWhen you save your files and folders to<br>are in control of your data.As a Microsoft 365 subscriber you have<br>further safeguard your data.Learn moreDismiss | OneDrive, t  |
| Save As<br>Save as Adobe<br>PDF                                                                       | Recent Pinned Shared with Me                                                                                                    | Date modifie |
| Print                                                                                                 | St Lukes Services<br>St Lukes Tech Admin Information » St Lukes Tech Admin                                                                                                    | 10/14/2022   |
| Share<br>Export                                                                                       | Zoom Links<br>St. Luke's Church » personal » rectorsearch_stlukeshhi_org » Documents » Deskt                                                                                                 | 4/2/2022     |
| Transform                                                                                             | Document<br>Norman Galloway's OneDrive » Documents                                                                                                    | 2/18/2022    |
| More                                                                                                  |                                                                                                    |              |

## Using OneDrive

| へ C C 中 4:45 PM<br>1/18/2023 | Ø |
|------------------------------|---|
| 1                            |   |

On a Windows PC, OneDrive is shown as a cloud on the Task Bar System Tray. Click it to get OneDrive Information and Settings.

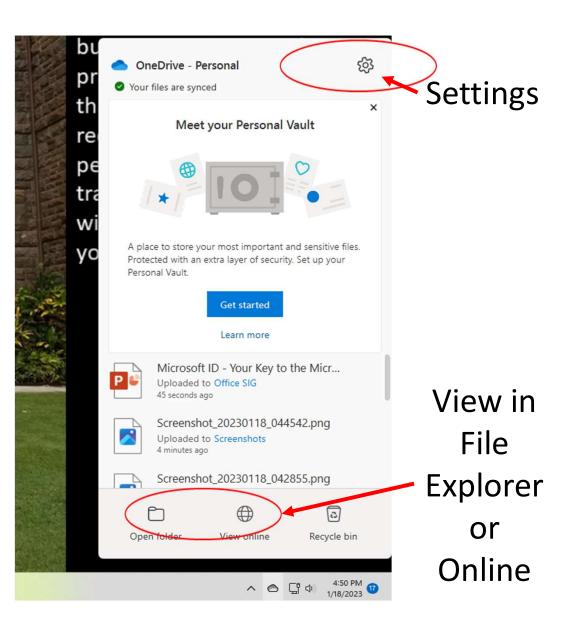

#### **OneDrive View in File Explorer**

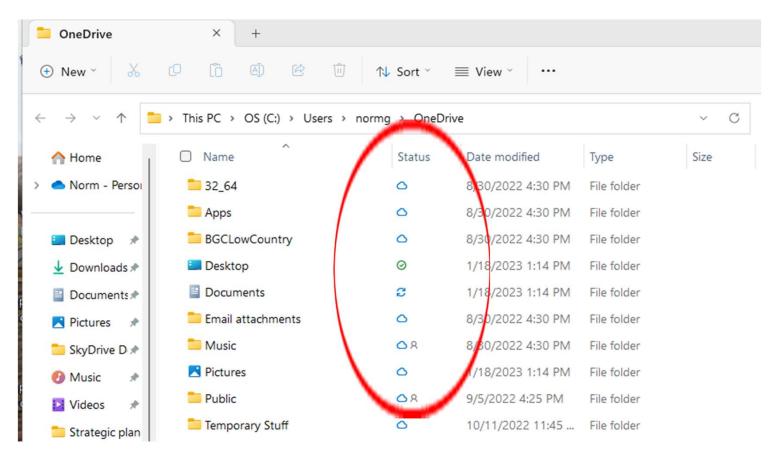

#### **OneDrive View Online**

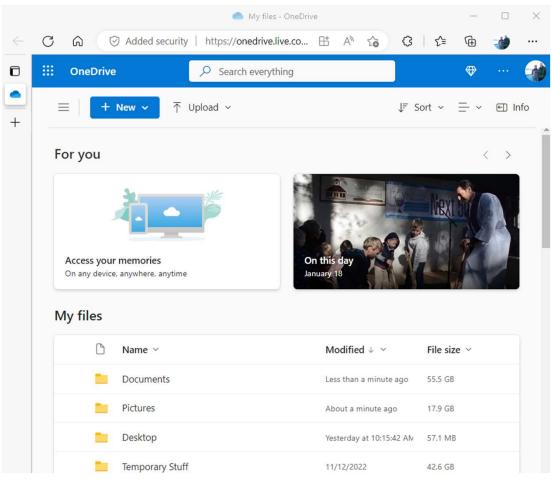

#### Demos

- Get to Account from Desktop Start Button and Account.Microsoft.com
- Word "signed in" account
- MS Store
- Office.com home page
- OneDrive View

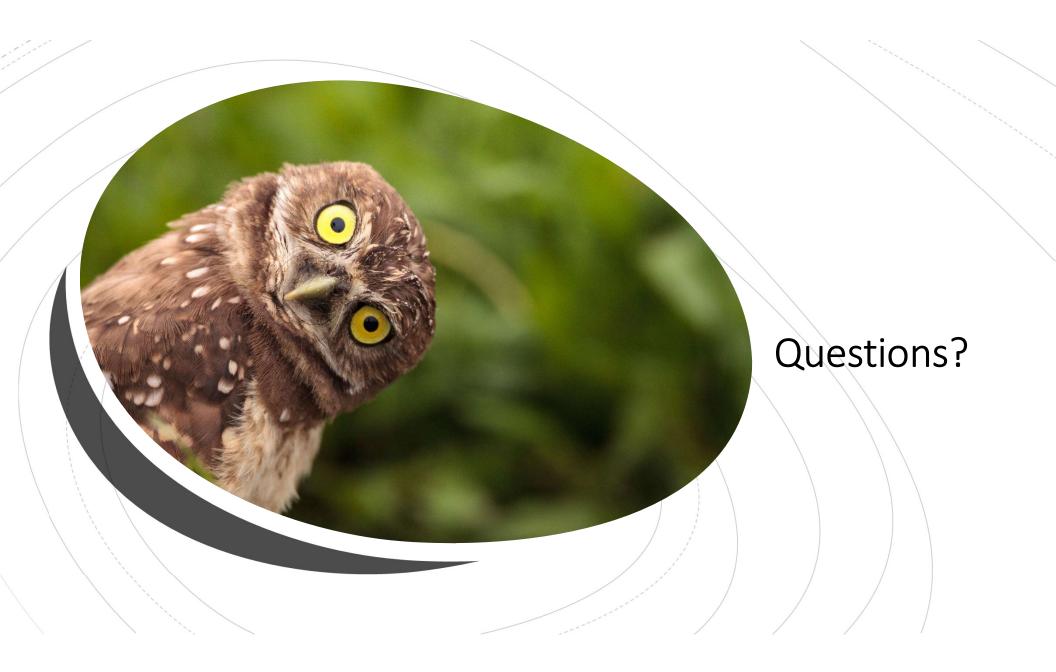